## HOW TO ASSIGN DELEGATES TO AGENT HOME

## FOLLOW THESE STEPS FOR EASIER BUSINESS MANAGEMENT

- 1. Adding a delegate
  - A. Under Delegate Management, click on "Add New Delegate."

| AMERICA 🏫                       |                                |             |                | Delegate Management                                                                                                    |
|---------------------------------|--------------------------------|-------------|----------------|----------------------------------------------------------------------------------------------------|
| ELCOME,                         |                                | 1           |                |                                                                                                    |
| IGELA WALKER                    |                                |             |                | ALC: NO                                                                                                    |
|                                 |                                |             | and the second | Contract of the local division of the local division of the local |
| Delegate Profiles               |                                |             |                |                                                                                                    |
| Name                            | Email                          | Delegate ID | ⊕ Add New      | Delegate                                                                                                    |
| SETH MEYERS                     | SMEYERS@TEST.COM               | TCM400003   | Ø EDIT         | OF DELETE                                                                                                    |
|                                 |                                | TCM400004   | Ø EDIT         | IT DELETE                                                                                                    |
| SALLY MICHAELS                  | KATHY STOUTI @TRANSAMERICA.COM | TCM400004   | 2 EDIT         | Borrie                                                                                                    |
| SALLY MICHAELS<br>SUDEEPTA SAHA | KATHY STOUTI @TRANSAMERICA.COM | TCM400021   | Ø EDIT         | () DELETE                                                                                                    |
|                                 |                                |             |                |                                                                                                    |

- B. To search for an existing or add a new delegate
  - i. To search for an existing delegate: Search using Delegate ID, first name, last name, date of birth, ZIP code, email, and/or phone number. If your delegate exists, their name will populate on the existing list.
  - ii. Add a new delegate: Click **"Add New Delegate,"** then enter the identifying information (same as above)
- C. You can also provide and update entitlements while adding or updating a delegate.
- D. If a delegate is no longer with your organization, you can remove the delegate from your assigned list.
- 2. Once you add a new delegate, the delegate will receive an email to register, which includes all the necessary information and a secure link to create your account and register for Agent Home access.

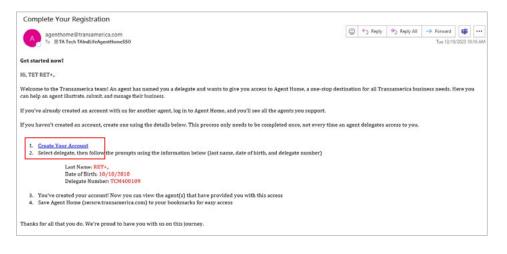

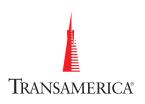

01/24

3. The link will take the new delegate to a page within Agent Home where they can create an account.

| INDIVIDUAL FINANCIAL PROFESSIONAL I | MPLOYER                           | <b>C</b> 1400-797-290 |
|-------------------------------------|-----------------------------------|-----------------------|
| TRANSAMERICA                        | PRODUCTS ABOUT US CONTACT         | Q. SEARCH             |
| Create Your Secure                  | e Account                         |                       |
| Step 1 of 5                         |                                   |                       |
| Last Name*                          |                                   |                       |
| Date of Birth*                      |                                   |                       |
| MMODAYYY                            |                                   |                       |
| Delegate Number*                    | 🚔 🥙 Krisign 👔                     |                       |
|                                     |                                   |                       |
| Help Us Protect Your Inform         |                                   |                       |
| Please enter the CAPTCHA below to o | intinue the verification process. |                       |
| ETA                                 |                                   |                       |
| Type the moving characters*         |                                   |                       |
|                                     |                                   |                       |
|                                     |                                   | *Required Fields      |
| Concel NEXT                         |                                   |                       |
|                                     |                                   |                       |
|                                     |                                   |                       |

**4.** After registering with Agent Home, the new appointed delegate will receive an email similar to the one below with a link to Agent Home.

| Complete Your Registration                                                                                                    |                               |                |                |                |         |         |
|----------------------------------------------------------------------------------------------------|-------------------------------|----------------|----------------|----------------|---------|---------|
| agenthome@transamerica.com                                                                                                    | 0                             | 5 Reply        | (B) Reply 21   | -> Forward     | ų,      |         |
| To IDTA Tech TAIndUfeAgentHomeSSO                                                                                                    |                               |                |                | Tue 12/19      | W2023 1 | 0:16 AA |
| Got started now!                                                                                                    |                               |                |                |                |         |         |
| HL TET RET+,                                                                                                    |                               |                |                |                |         |         |
| Welcome to the Transamerica team! An agent has named you a delegate and wants to give you access to Agen<br>can help an agent illustrate, submit, and manage their business. | t Horne, a one-stop destinati | on for all Tri | anzamerica buz | iness needs. H | fere ye | 90      |
| If you've already created an account with us for another agent, log in to Agent Home, and you'll see all the age                                                             | nts you support.              |                |                |                |         |         |
| If you haven't created an account, create one using the details below. This process only needs to be completed                                                               | once, not every time an age   | nt delegates   | access to you. |                |         |         |
| 1. Create Your Account                                                                                                    |                               |                |                |                |         |         |
| 2. Select delegate, then follow the prompts using the information below (last name, date of birth, and del                                                                   | egate number)                 |                |                |                |         |         |
| Last Name: RET+,                                                                                                    |                               |                |                |                |         |         |
| Date of Birth: 10/10/2010                                                                                                    |                               |                |                |                |         |         |
| Delegate Number: TCM400109                                                                                                    |                               |                |                |                |         |         |
| 3. You've created your account! Now you can view the agent(s) that have provided you with this access                                                                        |                               |                |                |                |         |         |
| 4. Save Agent Home (secure.transamerica.com) to your bookmarks for easy access                                                                                               |                               |                |                |                |         |         |
|                                                                                                    |                               |                |                |                |         |         |

**5.** When the delegate logs into their account for the first time (after registration), they'll need to confirm all their identifying information.

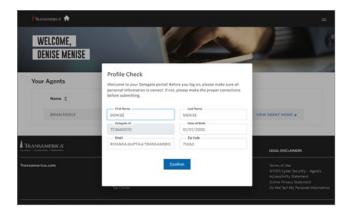

**6.** When logged into their account, the delegate can view the associated list of agents and access their book of business based on the entitlements.

## **TAN Tech Solutions:**

Monday through Friday, 8:00 AM to 6:00 PM EST Call: 800-779-5502 Email: tantechsolutions@transamerica.com

3239725TAN © 2024 Transamerica Corporation. All Rights Reserved.

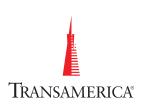